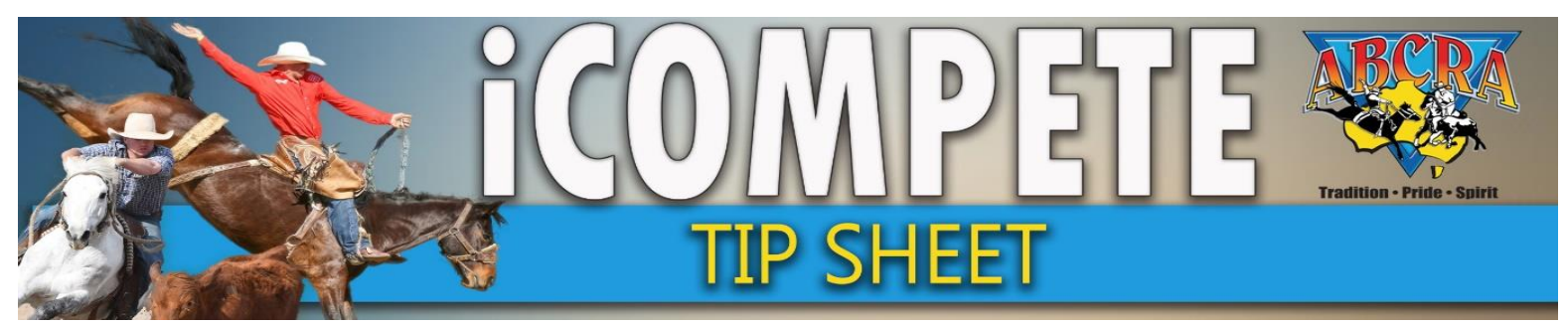

# **iCOMPETE HORSE DATABASE**

**VIEW YOUR OWNED ANIMALS**

### *From your iCompete profile you can:*

- Add registration papers & numbers
- Add markings photographs each side, front and back
- Adjust date of birth & animal sex
- Enter colour, Height, breed and microchip details
- Enter pedigree details if the sire or dam is listed in our database
- *OPTIONAL:* Upgrade animal to ABCRA Registered competition horse to make it eligible for point awards.

For any other changes required that member access does not allow contact [general@abcra.com.au](mailto:general@abcra.com.au)

- **1. LOG** into your icompete profile
- **2. CLICK "MY ANIMALS"** button

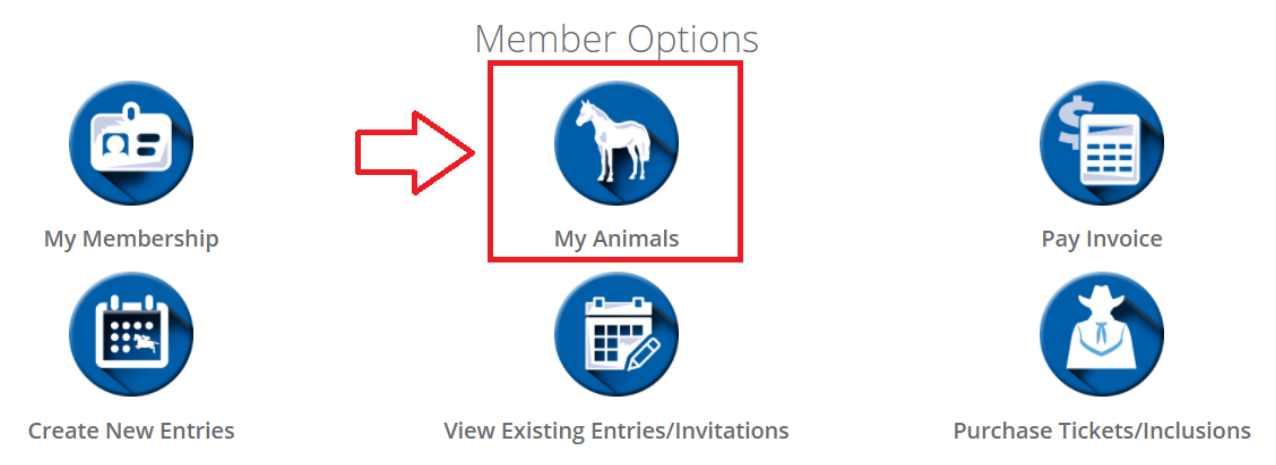

#### **3. YOUR LIST OF OWNED ANIMALS WILL DISPLAY AS BELOW:**

#### **(1.)-** Green tick indicates a registered competition animal**- ELIGIBLE FOR POINT AWARDS**

**(2.)-** Yellow symbol indicates an unregistered database animal**- INELIGIBLE FOR POINT AWARDS**

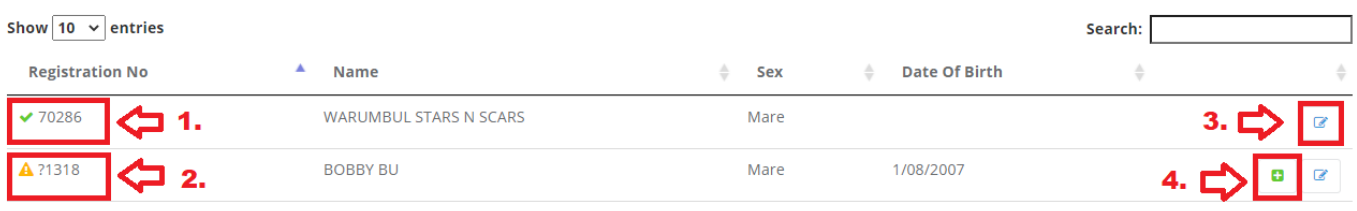

## **EDIT YOUR OWNED ANIMAL DETAILS**

### **1. VIEW/EDIT YOUR HORSES DETAILS** by clicking the **(3.)** button for relevant horse

For any other changes required that member access does not allow contact [general@abcra.com.au](mailto:general@abcra.com.au)

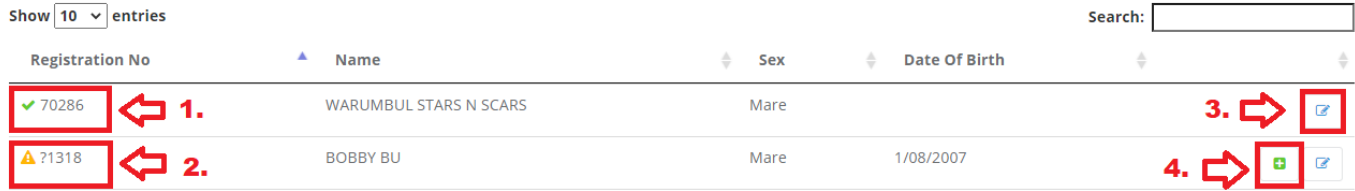

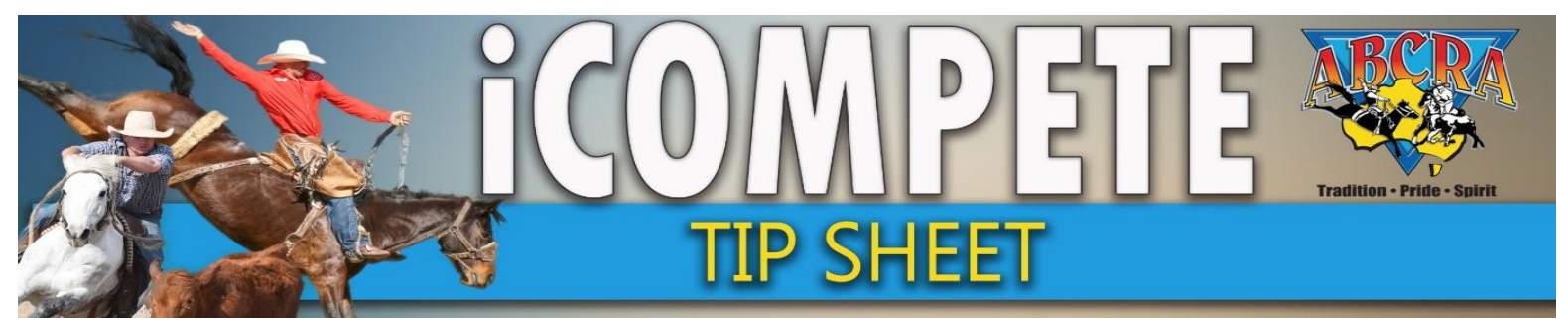

# **iCOMPETE HORSE DATABASE**

**UPGRADE YOUR ANIMAL TO REGISTERED COMPETITION ANIMAL (POINT AWARD ELIGIBLE)**

**1. Select** plus button **(4.) for relevant animal you wish to upgrade.** 

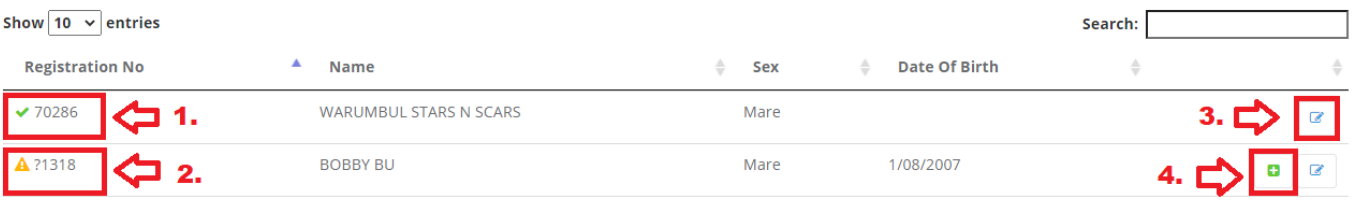

- **2. Enter horse details**
- **3. Click Green PAY NOW button**
- **1. TO REGISTER A NEW COMPETITION HORSE (POINT AWARD ELIGIBLE) SELECT GREEN REGISTER NEW COMPETITION HORSE** in "my animals". Do before event entries.

### **CREATING NEW HORSES INTO DATABASE**

- + Register New Competition Horse
- **2. TO CREATE AN UNREGISTERED HORSE** into the database for entry purposes **(NON-POINT AWARD ELIGIBLE) This can only be conducted AT THE TIME OF EVENT ENTRY**

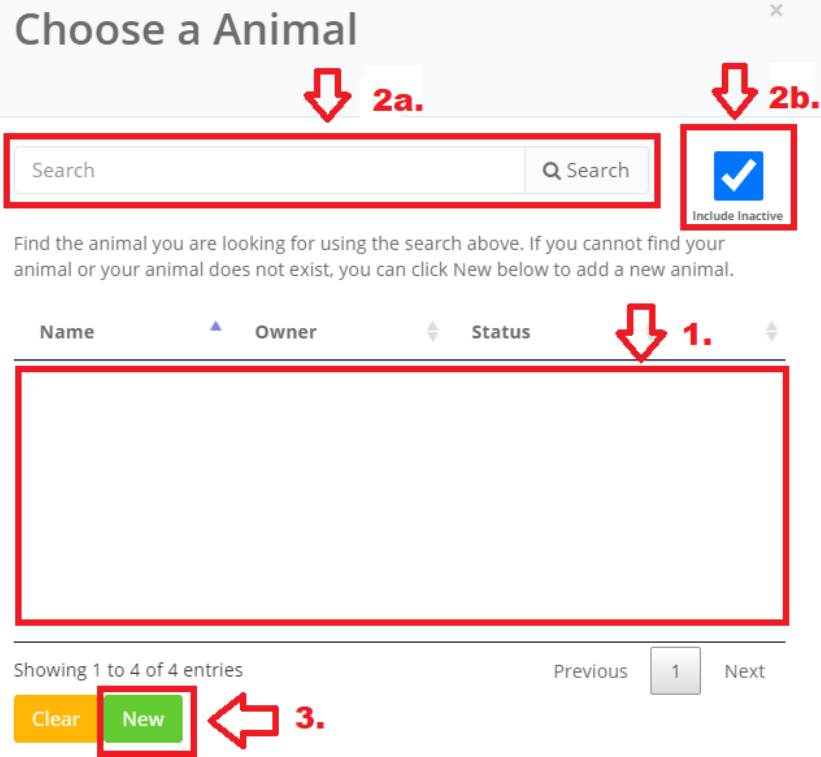

**A. Your list of active animals will appear in field (1.)** 

**B. Ensure animal is not already in database by using the SEARCH FIELD (2a.) ensuring the include inactive button is ticked (2b.)**

**C. Select green NEW button if the horse is not in the database.**